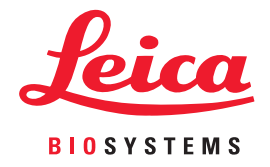

# Webový prohlížeč Aperio DX Příručka pro IT správce

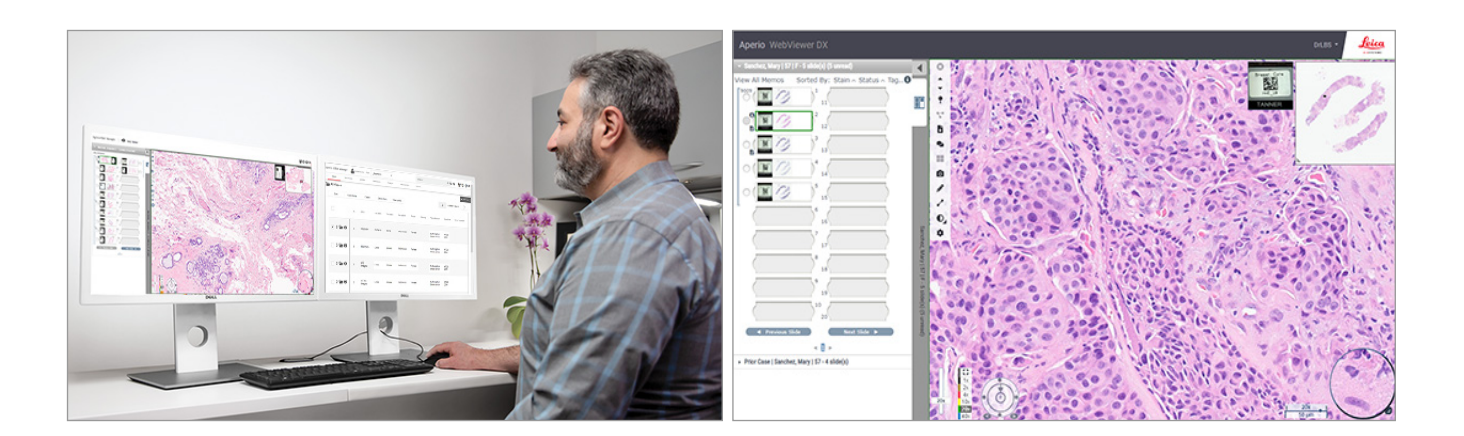

## Příručka pro IT správce k webovému prohlížeči Aperio DX

#### Tento dokument se vztahuje na webový prohlížeč Aperio DX 1.0 a novější.

#### Upozornění na autorská práva

- ▶ Copyright © 2022 Leica Biosystems Imaging, Inc. Všechna práva vyhrazena. LEICA a logo Leica logo jsou ochranné známky společnosti Leica Microsystems IR GmbH. Aperio je ochranná známka skupiny společností Leica Biosystems Imaging, Inc. v USA a volitelně v dalších zemích. Další loga, produkt a/nebo názvy společností mohou být ochrannými známkami jejich příslušných vlastníků.
- ▶ Tento produkt je chráněn registrovanými patenty. Pro seznam patentů kontaktujte společnost Leica Biosystems.

#### Zdroje pro zákazníky

▶ Pro nejnovější informace ohledně produktů Aperio společnosti Leica Biosystems a jejich služeb navštivte stránku www.LeicaBiosystems. com/Aperio.

### Kontaktní informace – Leica Biosystems Imaging, Inc.

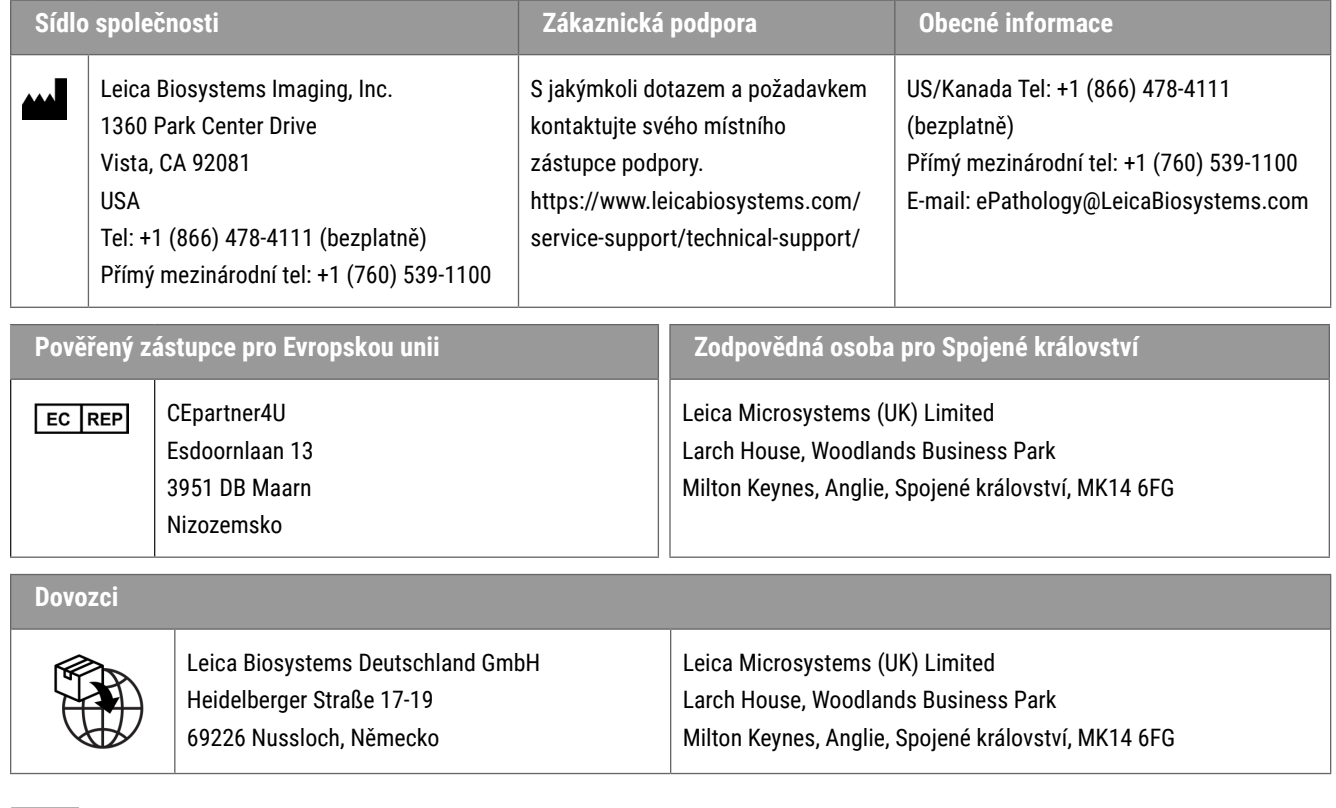

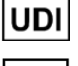

0815477020280(8012) 1.0

**REF** 23WVROWIVD

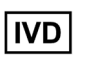

 $CE$   $E_{B}$ 

# Obsah

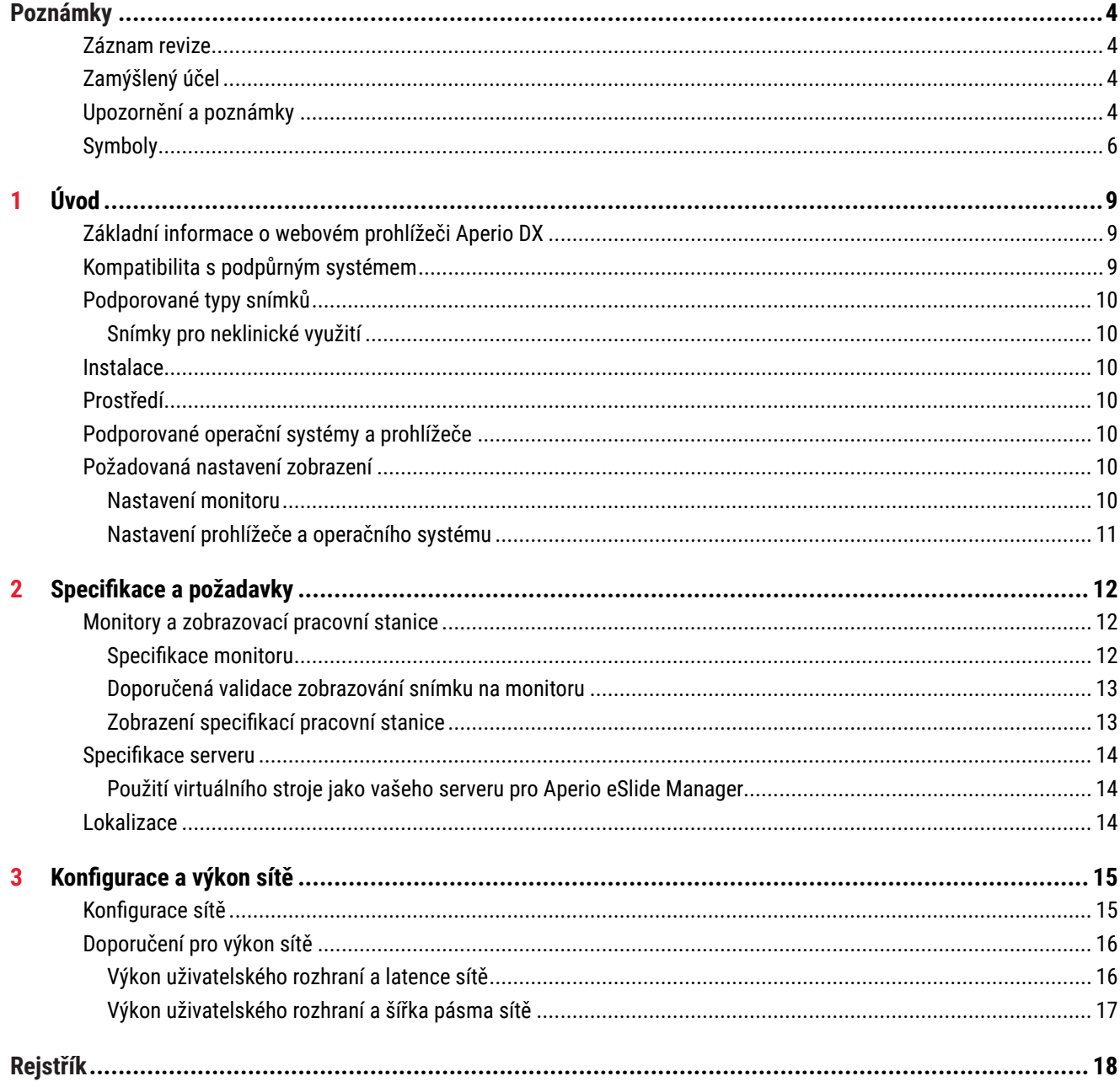

# <span id="page-3-0"></span>Poznámky

# Záznam revize

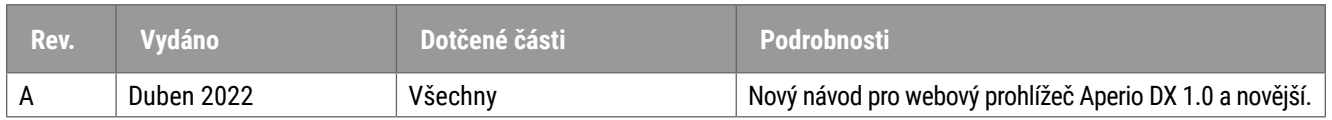

# Zamýšlený účel

Webový prohlížeč Aperio DX je zobrazovací softwarová aplikace určená k tomu, aby patologovi umožnila kvalitativní přezkoumání a interpretaci digitálních snímků chirurgických patologických sklíček připravených z tkáně fixované formalinem a zalité v parafínu (FFPE). Webový prohlížeč Aperio DX je určen pro použití s digitálními snímky z kompatibilních skenerů na místních nebo vzdálených sítích.

Webový prohlížeč Aperio DX není určen pro použití se zmraženými řezy, cytologickými nebo ne-FFPE vzorky. Je zodpovědností kvalifikovaného patologa, aby provedl příslušné postupy a opatření pro zajištění validity interpretace snímků získaných pomocí webového prohlížeče Aperio DX.

# Upozornění a poznámky

- ` **Webový prohlížeč Aperio DX je určen pouze pro profesionální použití.**
- ` **Hlášení závažných nežádoucích příhod** Jakákoli závažná nežádoucí příhoda, která se objevila v souvislosti s webovým prohlížečem Aperio DX, by měla být hlášena výrobci a příslušnému orgánu členského státu, ve kterém se uživatel a/nebo pacient nachází.
- ` **Specifikace a výkonnost** Informace o požadavcích na monitory naleznete v *["Monitory a zobrazovací pracovní stanice" strana 12](#page-11-1)*.
- ` **Instalace**  Webový prohlížeč Aperio DX musí být instalován vyškoleným zástupcem technických služeb společnosti Leica Biosystems.
- **▶ Příslušenství** Pro informace o používání webového prohlížeče Aperio DX s příslušenstvím třetích stran, jako je laboratorní informační systém (LIS), které neposkytuje společnost Leica Biosystems, kontaktujte svého zástupce technických služeb Leica Biosystems.
- ` **Kontrola kvality**  Informace o kontrole kvality procesů pro patology a histotechniky naleznete v *Uživatelské příručce k webovému prohlížeči Aperio DX*.
- ` **Údržba a řešení problémů**  Informace o údržbě a řešení problémů naleznete *v Uživatelské příručce k webovému prohlížeči Aperio DX*.
- ` **Kybernetická bezpečnost** Mějte na paměti, že pracovní stanice jsou náchylné k malwaru, virům, poškození dat a narušení soukromí. Buďte opatrní, když vkládáte USB disky a jiná vyjímatelná zařízení. Zvažte deaktivaci USB portů, které se nevyužívají. Jestliže připojíte USB disk nebo jiné vyjímatelné zařízení, měli byste zařízení skenovat pomocí anti-malware nástroje. Na ochraně pracovní stanice spolupracujte s vašimi IT správci a dodržujte podnikové postupy pro používání hesel a bezpečnostní opatření.

IT zaměstnanci: Viz *Příručka pro správce Aperio eSlide Manager* pro další doporučení pro kybernetickou bezpečnost včetně:

- **•** Ochrany pracovní stanice a serverů
- ` Nastavení hesel
- ` Sledování a zabránění pokusům o přihlášení
- **▶ Ochrana citlivých dat** Tento produkt společnosti Leica Biosystems je schopen vkládat, ukládat a manipulovat s citlivými daty včetně informací pro identifikaci osob (PII) a/nebo chráněných údajů o zdravotním stavu (PHI). Mezi citlivá data kromě osobních údajů, jako je jméno, adresa a dalších zřejmých identifikátorů osob, dále patří čárové kódy, přístupová čísla, diagnostické informace a snímky skenů, jako jsou štítky mikroskopických sklíček a jiné štítky nebo anotace vložené do souborů snímků. Přijměte příslušná opatření, abyste citlivá data chránili před odcizením. Manipulace s citlivými daty je předmětem místních zákonů. Mnoho zemí má orgán pro ochranu údajů, který zajišťuje dodržování zákonů o ochraně údajů. Pro více informací o právech na soukromí, nebo v případě, že problém nejste schopni řešit přímo s námi a přejete si podat stížnost, kontaktujte místní orgán.
- ` **Ochrana soukromých informace o zdravotním stavu** Kvůli omezení operačního systému nemohou být informace o zdravotním stavu (PHI) chráněny při přenosu. Leica Biosystems doporučuje chránit data při přenosu pomocí SSL se silnými bezpečnostními protokoly, jako je Transport Layer Security (TLS) nebo šifrování na úrovni sítě, jako je IPSec nebo SSH tunnelling.
- **Běžně dostupný software** Potenciální vlivy na kybernetickou bezpečnost v reakci na běžně dostupný ("off-theshelf", OTS) software spravuje společnost Leica Biosystems, Inc. Seznam OTS softwaru udržuje Leica Biosystems, Inc. Pro více informací ohledně OTS se obraťte na svého obchodního zástupce společnosti Leica Biosystems a požádejte ho o kopii soupisu softwaru webového prohlížeče Aperio DX. Poruchy OTS mohou při zobrazování nebo načítání snímků v prohlížeči způsobit chyby včetně nepřesného zobrazení barev a jiných vizuálních odchylek. Jestliže máte problémy s načítáním nebo zobrazováním snímků, kontaktujte technické služby společnosti Leica Biosystems.
- ` **Aperio SSL certifikáty** Informace o interně vytvořených Aperio SSL certifikátech a doporučeních pro získání dalších naleznete v *Příručce pro správce Aperio eSlide Manager*.
- **▶ Zaškolení –** Tento návod nenahrazuje podrobné zaškolení obsluhy, které poskytuje společnost Leica Biosystems, nebo jiné pokročilé instrukce. V případě jakékoli závady byste měli ihned kontaktovat technické služby společnosti Leica Biosystems.

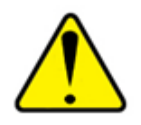

**UPOZORNĚNÍ:** Při zobrazování digitálních snímků:

- ` Nepoužívejte nástroje pro vylepšení snímku, abyste opravili neoptimální skenovaný snímek pro diagnostické účely. V takovém případě byste měli zažádat o opětovné skenování snímku.
- ` Váš monitor musí splňovat specifikace podrobně uvedené v *["Specifikace monitoru" strana 12](#page-11-2)*.
- ` Režim monitoru musí být nastaven na sRGB.
- ` Vaše zobrazovací stanice musí využívat podporovaný prohlížeč a operační systém, které jsou popsány v *["Podporované operační systémy a prohlížeče" strana 10](#page-9-1)*.

# <span id="page-5-0"></span>Symboly

Na štítku přístroje se objevují následující symboly:

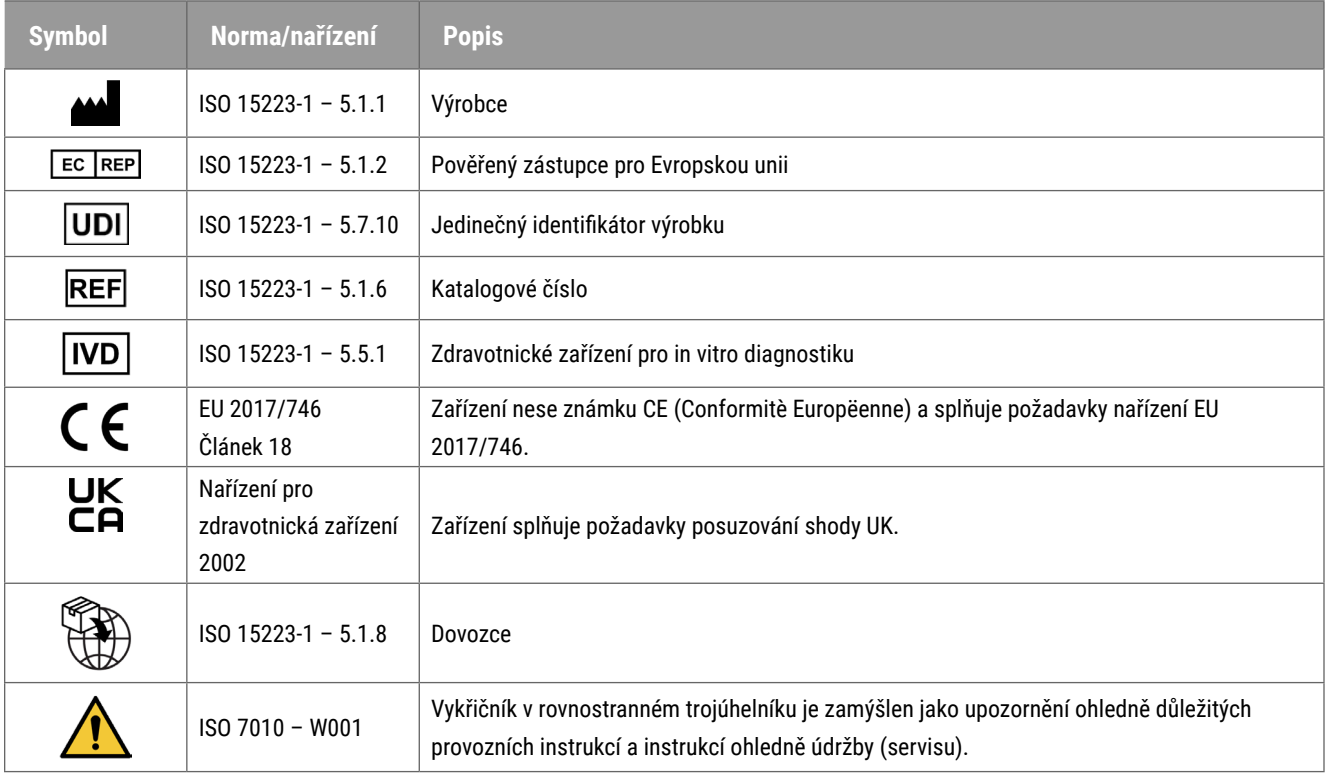

# Kontakty na zákaznickou službu

Pro technickou podporu kontaktuje kancelář ve vaší zemi.

#### **Austrálie:**

96 Ricketts Road Mount Waverly, VIC 3149 AUSTRÁLIE Tel: 1800 625 286 (bezplatně) Od 8:30 do 17:00, pondělí–pátek, AEST E-mail: lbs-anz-service@leicabiosystems.com

#### **Rakousko:**

Leica Biosystems Nussloch GmbH Centrum technických služeb Heidelberger Strasse 17 Nussloch 69226 NĚMECKO Tel: 0080052700527 (bezplatně) Vnitrostátní Tel: +43 1 486 80 50 50 E-mail: support.at@leicabiosystems.com

#### **Belgie:**

Tel: 0080052700527 (bezplatně) Vnitrostátní tel: +32 2 790 98 50 E-mail: support.be@leicabiosystems.com

#### **Kanada:**

Tel: +1 844 534 2262 (bezplatně) Přímý mezinárodní tel: +1 760 539 1150 E-mail: TechServices@leicabiosystems.com

#### **Čína:**

17F, SML Center No. 610 Xu Jia Hui Road, Huangpu District Shanghai, PRC PC:200025 ČÍNA Tel: +86 4008208932 Fax: +86 21 6384 1389 E-mail: service.cn@leica-microsystems.com E-mail na vzdálenou podporu: tac.cn@leica-microsystems.com

#### **Dánsko:**

Tel: 0080052700527 (bezplatně) Vnitrostátní tel: +45 44 54 01 01 E-mail: support.dk@leicabiosystems.com

#### **Německo:**

Leica Biosystems Nussloch GmbH Centrum technických služeb Heidelberger Strasse 17 Nussloch 69226 NĚMECKO Tel: 0080052700527 (bezplatně) Vnitrostátní tel: +49 6441 29 4555 E-mail: support.de@leicabiosystems.com

#### **Irsko:**

Tel: 0080052700527 (bezplatně) Vnitrostátní tel: +44 1908 577 650 E-mail: support.ie@leicabiosystems.com

#### **Španělsko:**

Tel: 0080052700527 (bezplatně) Vnitrostátní tel: +34 902 119 094 E-mail: support.spain@leicabiosystems.com

#### **Francie:**

Tel: 0080052700527 (bezplatně) Vnitrostátní tel: +33 811 000 664 E-mail: support.fr@leicabiosystems.com

#### **Itálie:**

Tel: 0080052700527 (bezplatně) Vnitrostátní tel: +39 0257 486 509 E-mail: support.italy@leicabiosystems.com

#### **Japonsko:**

1-29-9 Takadanobaba, Shinjuku-ku Tokio 169-0075 JAPONSKO

#### **Nizozemsko:**

Tel: 0080052700527 (bezplatně) Vnitrostátní tel: +31 70 413 21 00 E-mail: support.nl@leicabiosystems.com

#### **Nový Zéland:**

96 Ricketts Road Mount Waverly, VIC 3149 AUSTRÁLIE Tel: 0800 400 589 (bezplatně) Od 8:30 do 17:00, pondělí-pátek, AEST E-mail: lbs-anz-service@leicabiosystems.com

#### **Portugalsko:**

Tel: 0080052700527 (bezplatně) Vnitrostátní tel: +35 1 21 388 9112 E-mail: support.pt@leicabiosystems.com

#### **Ruská federace**

BioLine LLC Pinsky lane 3 letter A Saint Petersburg 197101 RUSKÁ FEDERACE Tel: 8-800-555-49-40 (bezplatně) Vnitrostátní tel: +7 812 320 49 49 E-mail: main@bioline.ru

#### **Švédsko:**

Tel: 0080052700527 (bezplatně) Vnitrostátní tel: +46 8 625 45 45 E-mail: support.se@leicabiosystems.com

#### **Švýcarsko:**

Tel: 0080052700527 (bezplatně) Vnitrostátní tel: +41 71 726 3434 E-mail: support.ch@leicabiosystems.com

#### **Spojené království:**

Tel: 0080052700527 (bezplatně) Vnitrostátní tel: +44 1908 577 650 E-mail: support.uk@leicabiosystems.com

#### **USA:**

Tel: +1 844 534 2262 (bezplatně) Přímý mezinárodní tel: +1 760 539 1150 E-mail: TechServices@leicabiosystems.com

<span id="page-8-0"></span>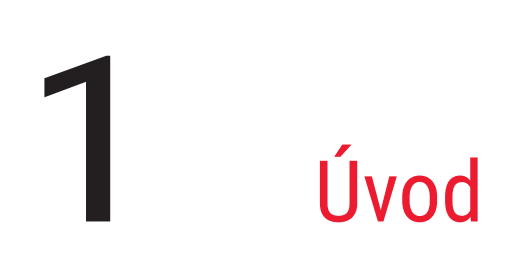

# Základní informace o webovém prohlížeči Aperio DX

Webový prohlížeč Aperio DX je webový software pro digitální zobrazení sklíček, který umožňuje procházet snímkem celého sklíčka pacienta organizovaným způsobem pro účely primární diagnostiky pomocí obrazovky. Ve webovém prohlížeči Aperio DX můžete otevřít snímky celého sklíčka ze systému pro správu obrazů a dat (IDMS), jako je Aperio eSlide Manager, nebo z vašeho laboratorního informačního systému (LIS).

Webový prohlížeč Aperio DX je součástí obecného řešení klinického pracovního postupu, který zahrnuje také skener Aperio GT 450 DX, Aperio eSlide Manager a řešení pro připojení LIS.

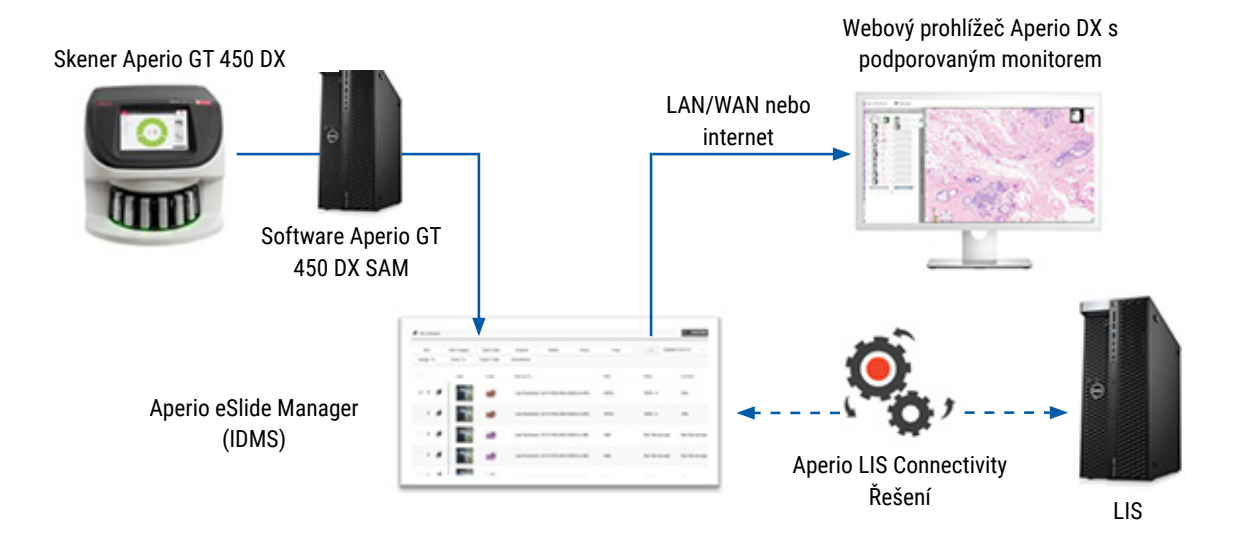

# Kompatibilita s podpůrným systémem

Webový prohlížeč Aperio DX je kompatibilní s těmito systémy společnosti Leica Biosystems a nabídkami.

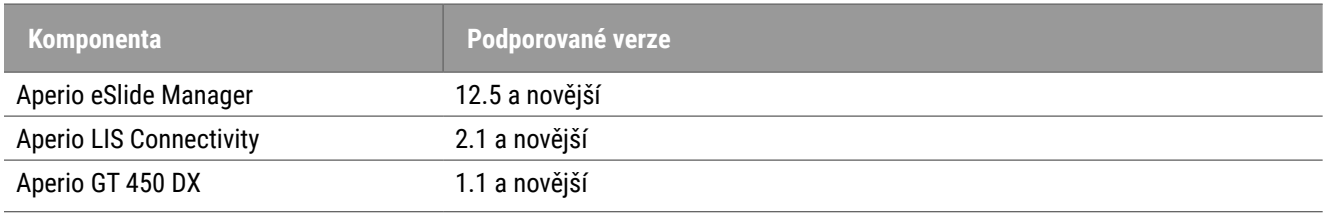

# <span id="page-9-0"></span>Podporované typy snímků

Webový prohlížeč Aperio DX podporuje SVS snímky vytvořeny Aperio GT 450 DX pro použití v rámci vašeho klinického pracovního postupu.

# Snímky pro neklinické využití

Můžete otevřít a zobrazit SVS snímky také z jiného skeneru Aperio, než je Aperio GT 450 DX, avšak tyto snímky jsou určeny pouze pro neklinické použití. Jestliže takový snímek otevřete, v dolní části prohlížeče se objeví panel, který oznamuje, že snímek je určen pouze pro neklinické účely.

# Instalace

Instalace a nastavení webového prohlížeče Aperio DX a Aperio eSlide Manager by měl provádět pouze vyškolený zástupce společnosti Leica Biosystems.

# Prostředí

Webový prohlížeč Aperio DX je určen pro použití v histologických a patologických laboratořích, případně také v ordinaci patologa, pro účely kontroly kvality, rutinní diagnostiky a digitálního zobrazení sklíček. Ordinace patologa může být v místě jeho bydliště či pracoviště.

# <span id="page-9-1"></span>Podporované operační systémy a prohlížeče

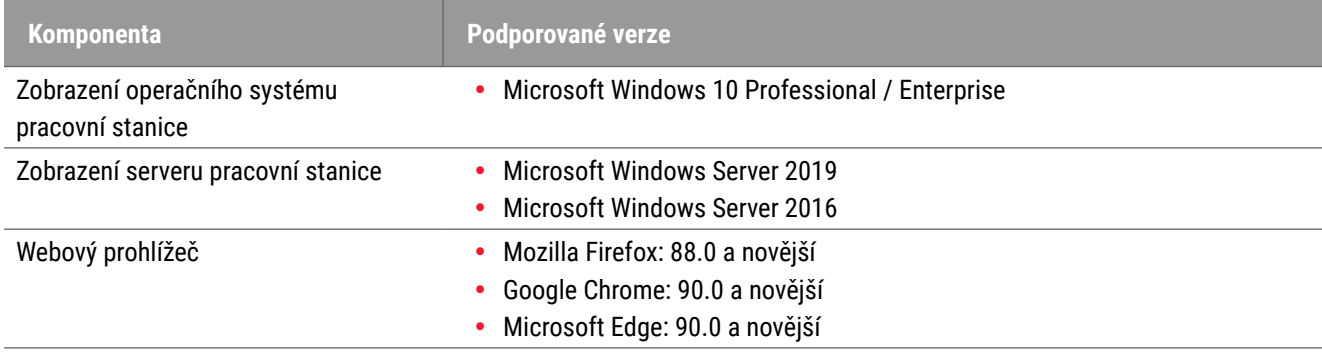

# Požadovaná nastavení zobrazení

Nastavení monitoru

Ujistěte se, že režim monitoru je nastaven na **sRGB**.

# <span id="page-10-0"></span>Nastavení prohlížeče a operačního systému

Pro zobrazení digitálních sklíček s optimální kvalitou snímku je potřeba použít následující nastavení prohlížeče a operačního systému:

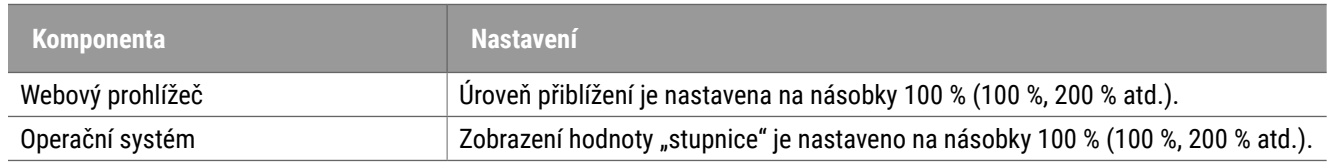

Jestliže je vaše nastavení mimo specifikovaný rozsah, na snímku se objeví ikona, která vás upozorní na snížení kvality snímku.

# <span id="page-11-0"></span>Specifikace a požadavky

Tato kapitola obsahuje specifikace a požadavky pro monitory, zobrazení pracovní stanice, servery a prostředí sítě, v souvislosti se kterými používáte webový prohlížeč Aperio.

# <span id="page-11-1"></span>Monitory a zobrazovací pracovní stanice

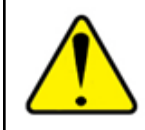

**VAROVÁNÍ: Váš monitor a zobrazovací pracovní stanice musí splňovat požadované specifikace poskytnuté v této části, abyste zajistili správné renderování a zobrazení snímku. Používání monitoru, který nesplňuje požadované specifikace může způsobit použití nesprávných barevných profilů.**

Abyste ověřili, zda vaše zobrazovací pracovní stanice a monitory splňují nebo překračují doporučené specifikace, spolupracujte s odborníky v oblasti IT ve vaší organizaci. Požadavky na monitory a pracovní stanice jsou specifikovány níže.

# <span id="page-11-2"></span>Specifikace monitoru

Monitory zobrazovací pracovní stanice musí splňovat specifikace popsány níže, aby bylo zajištěno, že prohlížeč poskytuje přesně pixely barev a ostrost (tj. rozlišení a kontrast).

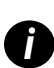

*Pokud se chystáte monitor pořídit, jako vyhledávací kritéria doporučujeme použití specifikace barevného gamutu*<br>Po predené v tehules níže. Tekto vyhrené menitery česte splšují i delší požedevané enecifikace *uvedené v tabulce níže. Takto vybrané monitory často splňují i další požadované specifikace.*

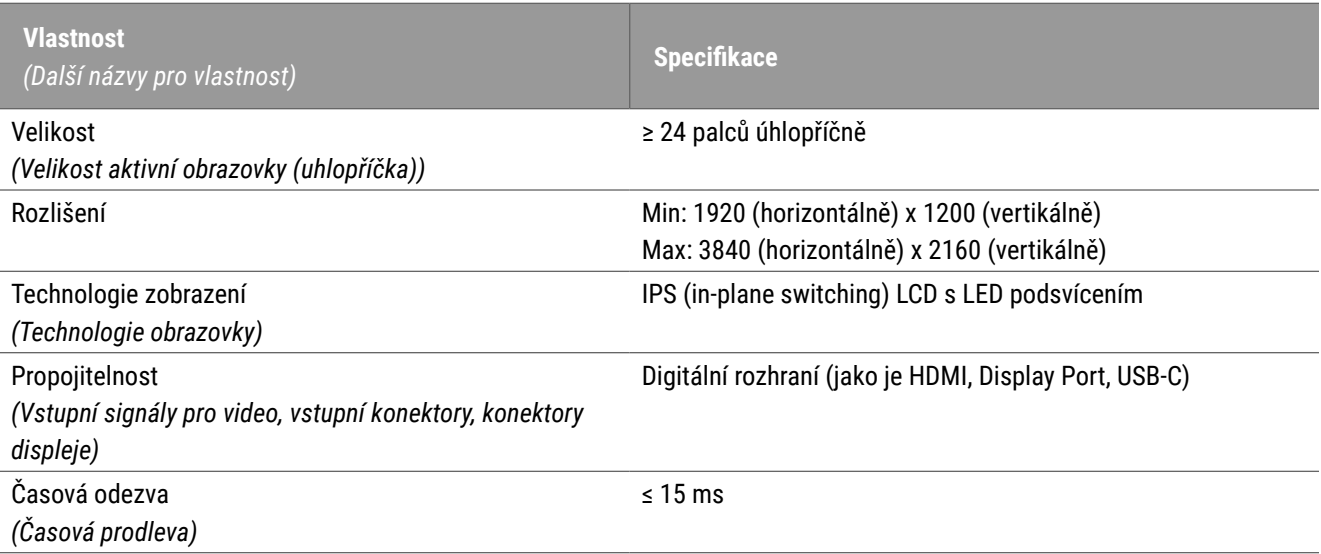

<span id="page-12-0"></span>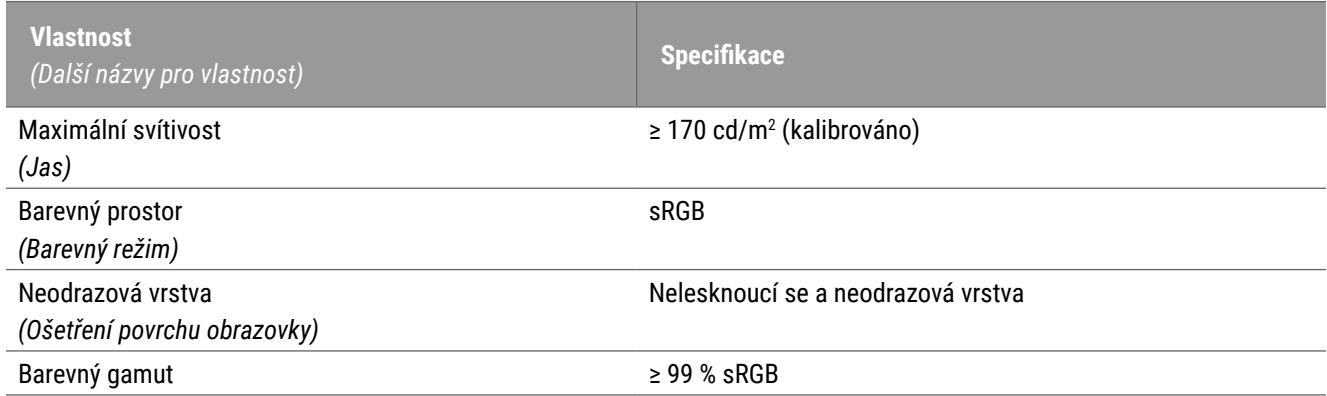

# Doporučená validace zobrazování snímku na monitoru

Webový prohlížeč Aperio DX zahrnuje prvek pro validaci zobrazování snímku na monitoru, který využívá testovací snímek (TG18-QC), aby zajistil, že váš monitor zobrazuje snímky digitálních sklíček správně. Leica Biosystems doporučuje provedení manuální validace zobrazování snímku na monitoru pro počáteční a následnou pravidelnou kontrolu zobrazení a funkcí prohlížeče, včetně jasu, ostrosti, artefaktů a vnímané rovnoměrnosti.

Více informací a instrukce k provedení manuální validace zobrazení snímku na monitoru naleznete v *Uživatelské příručce k webovému prohlížeči Aperio DX*.

# Zobrazení specifikací pracovní stanice

V tabulce níže jsou uvedeny doporučené specifikace a nastavení vaší zobrazovací pracovní stanice. Jestliže pracovní stanice překračuje doporučené specifikace, výkon prohlížeče se může zvýšit. Jestliže pracovní stanice nesplňuje doporučené specifikace, výkon prohlížeče se může snížit.

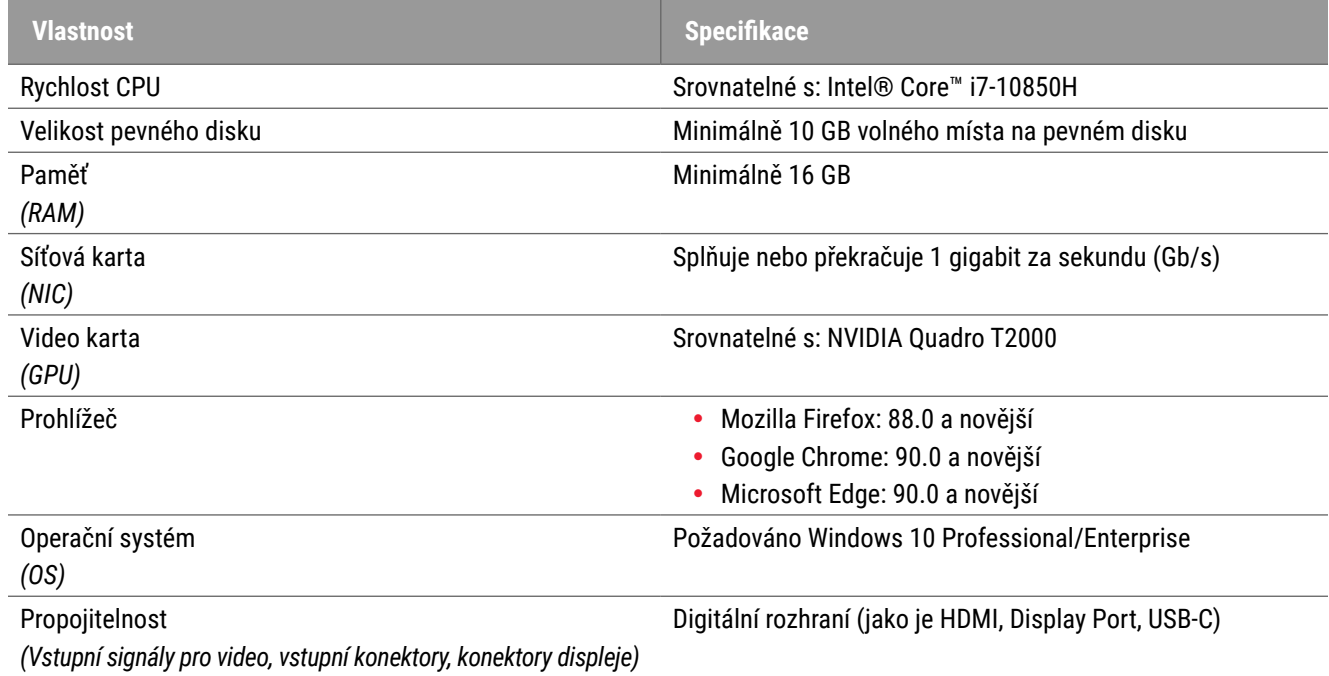

# <span id="page-13-0"></span>Specifikace serveru

Na webovém prohlížeči Aperio DX můžete pracovat ze serverů, které splňují minimální požadavky popsané níže. Pro dosažení maximálního výkonu však vaše servery musí splňovat nebo překračovat doporučené požadavky. Prohlížeč dosáhne optimálního výkonu, jestliže ho najednou používá méně než 30 uživatelů. V tomto prostředí otevření digitálního sklíčka trvá 3 sekundy. Prohlížeč zvládne až 60 uživatelů najednou, jeho odezva se však může snížit o 50 %.

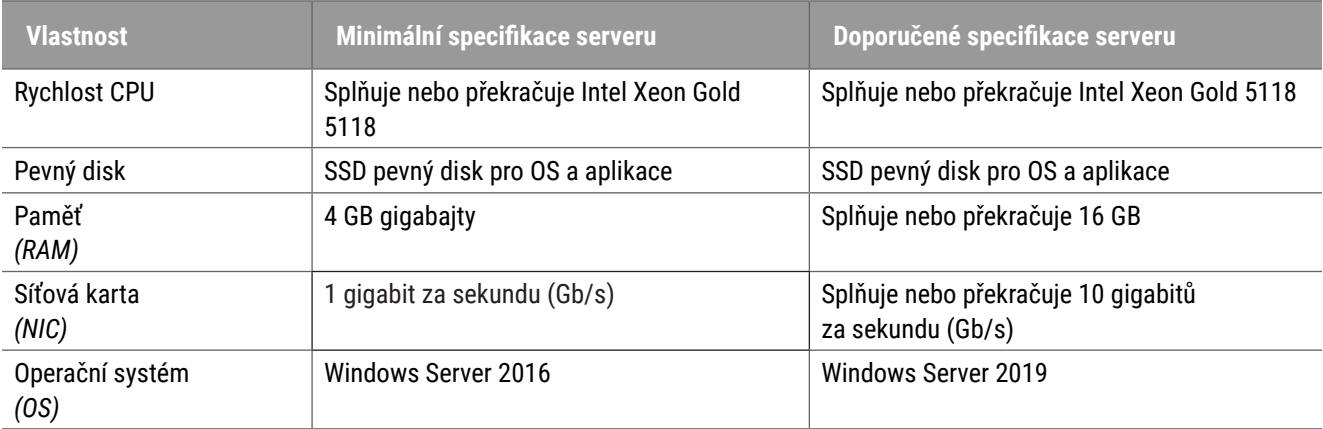

# Použití virtuálního stroje jako vašeho serveru pro Aperio eSlide Manager

Jestliže používáte virtuální stroj (VM) jako server, zaznamenáte lepší výkon ve virtuálním prostředí, pokud váš VM splňuje doporučené požadavky uvedeny v tabulkách výše a má určený alokační zdroj u virtuálního hostitele.

# Lokalizace

Nepodporujeme lokalizaci našeho softwaru. Pro zajištění správného fungování by místní nastavení serverů, pracovní stanice klienta a prohlížeče měly být v angličtině (Spojené státy), nastaveny v možnostech místního jazyka pro Windows dostupných v ovládacím panelu Windows. Balíček anglického jazyka pro Windows by měl být navíc nainstalován na DSR (úschovna digitálních sklíček), což je server, na kterém jsou vaše snímky ukládány.

# <span id="page-14-0"></span>Konfigurace a výkon sítě

# Konfigurace sítě

Následující schéma znázorňuje požadavky na konfiguraci sítě pro webový prohlížeč Aperio DX a propojení webového prohlížeče Aperio DX s Aperio eSlide Manager.

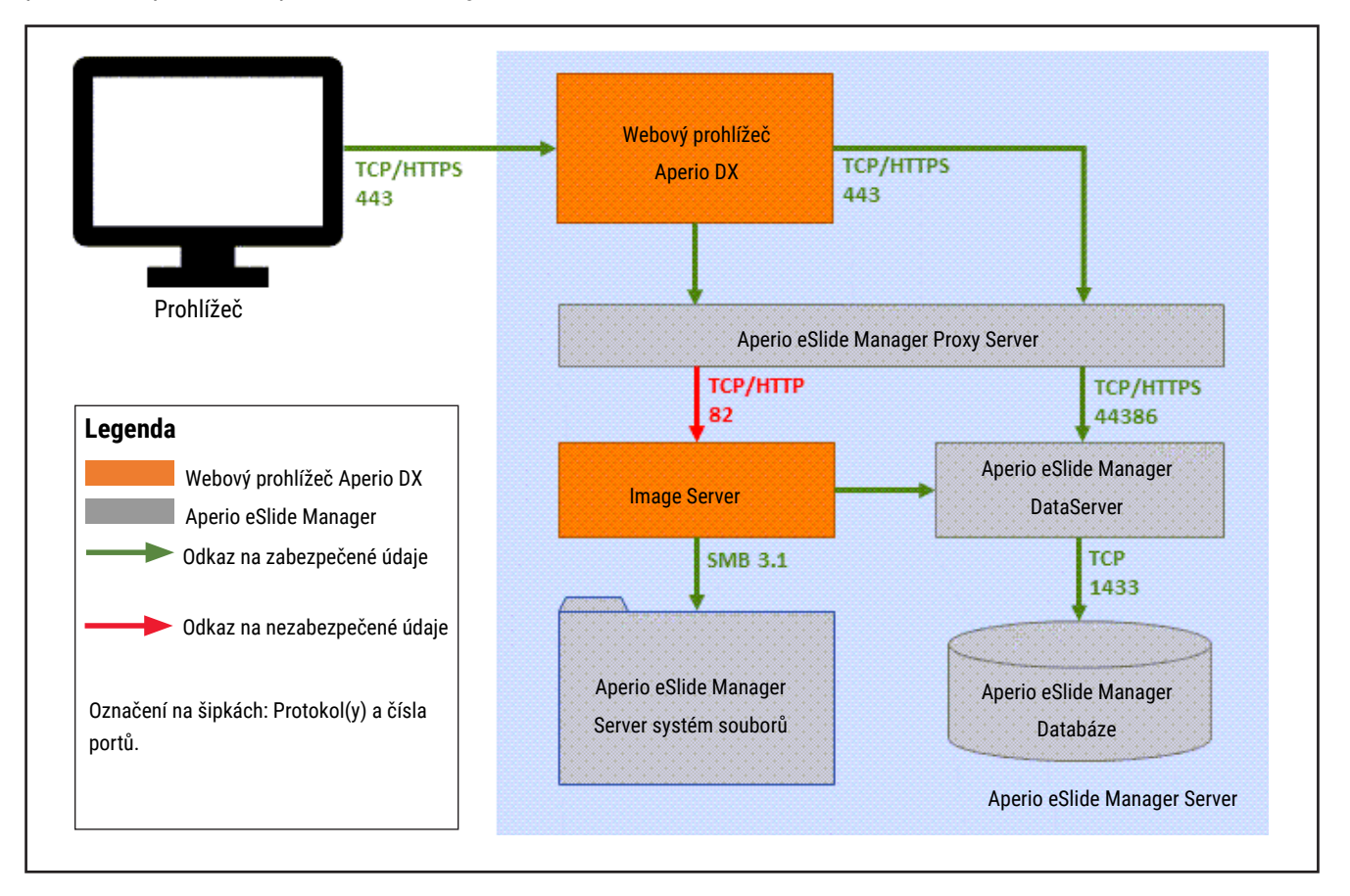

# <span id="page-15-0"></span>Doporučení pro výkon sítě

Tato část obsahuje informace týkající se vlivu latence a šířky pásma sítě na výkon uživatelského rozhraní webového prohlížeče Aperio DX. Tato informace je poskytována k tomu, aby byla nápomocna při plánování vašeho síťového prostředí.

# Výkon uživatelského rozhraní a latence sítě

V tabulce a grafu v této části jsou poskytnuty podrobnosti týkající se vlivu latence sítě na výkon uživatelského rozhraní prohlížeče. Z dat je zřejmé, že nárůst latence sítě způsobuje pokles výkonu prohlížeče. Pro nejlepší zkušenost uživatele by spojení mezi uživateli a softwarem mělo mít nízkou latenci.

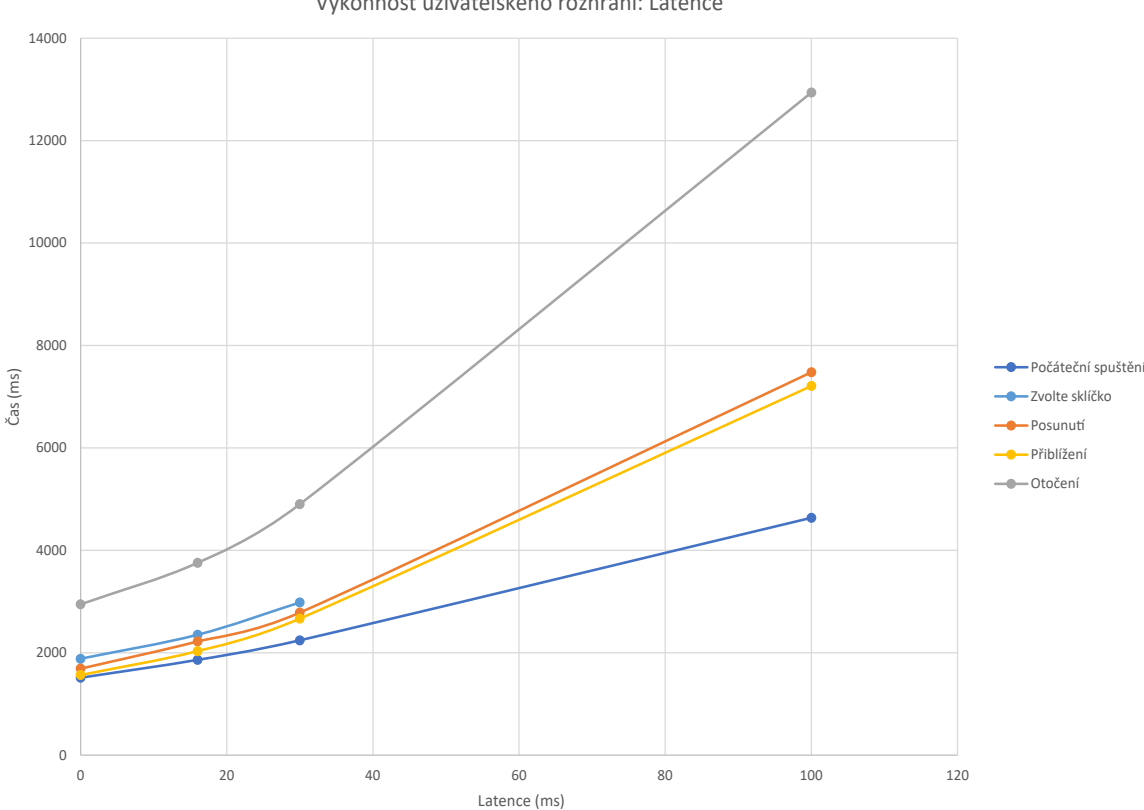

Výkonnost uživatelského rozhraní: Latence

# <span id="page-16-0"></span>Výkon uživatelského rozhraní a šířka pásma sítě

V grafu v této části jsou poskytnuty podrobnosti týkající se vlivu šířky pásma sítě na výkon uživatelského rozhraní prohlížeče. Z dat je zřejmé, že nárůst šířky pásma sítě na 10 Mbps způsobuje nárůst výkonu prohlížeče.

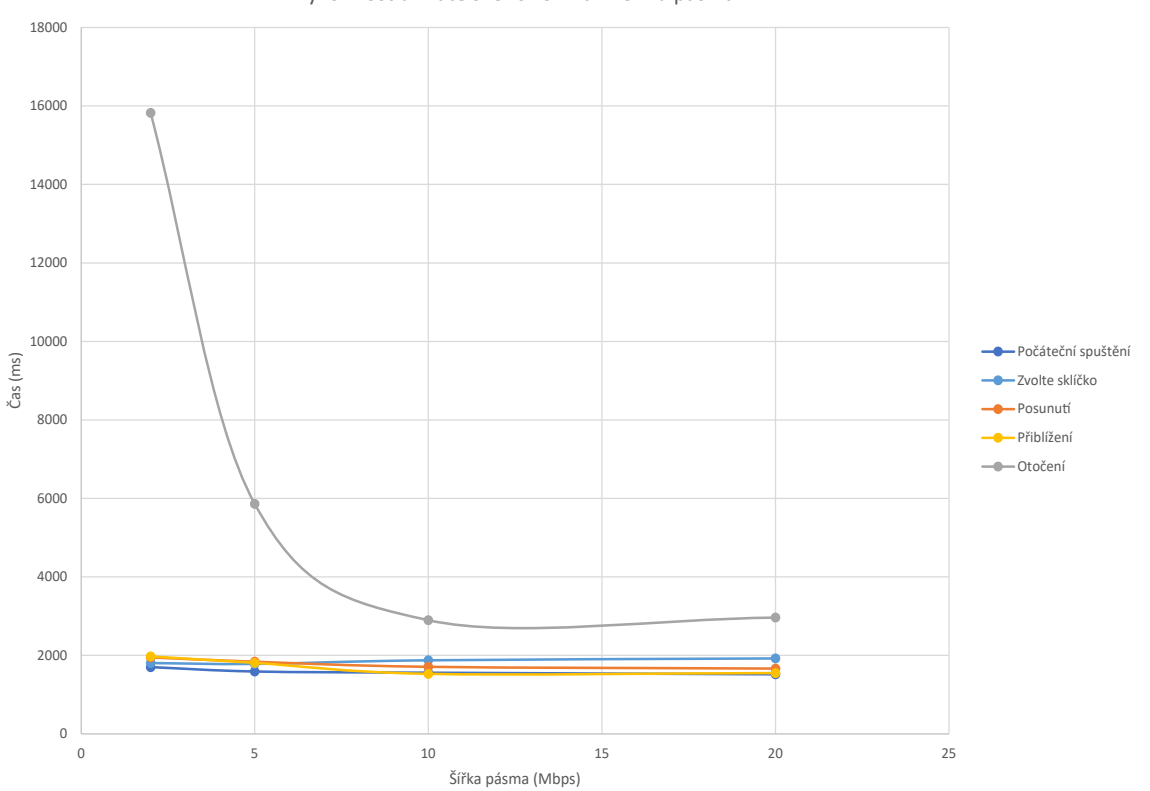

# <span id="page-17-0"></span>Rejstřík

## **I**

instalace [10](#page-9-0) IQ ikona [11](#page-10-0)

## **K**

konfigurace. See konfigurace sítě kybernetická bezpečnost [15](#page-14-0)

## **L**

latence, doporučení výkonu [16](#page-15-0)

#### **N**

neklinické snímky, použití [10](#page-9-0)

#### **O**

operační systém [11](#page-10-0)

### **P**

porty. See konfigurace sítě požadavky na server [14](#page-13-0) požadovaná nastavení [10](#page-9-0) prohlížeče, podporované [11](#page-10-0) prostředí [10](#page-9-0)

#### **S**

šířka pásma, doporučení výkonu [17](#page-16-0) síť doporučení pro výkon [16](#page-15-0) konfigurace [15](#page-14-0) latence [16](#page-15-0) šířka pásma [17](#page-16-0) specifikace zobrazení pracovní stanice [13](#page-12-0)

# **T**

typy snímků [10](#page-9-0)

www.LeicaBiosystems.com/Aperio

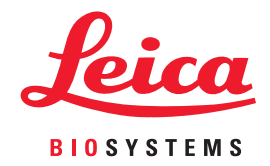